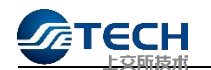

# 交易网关流速权改造市场参与者 技术实施指南

## 修订版本

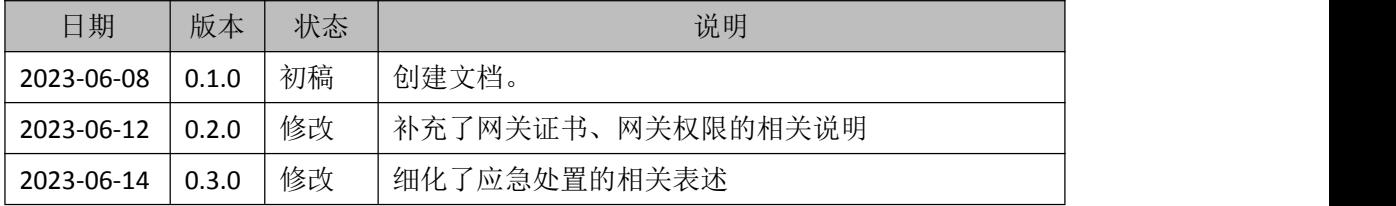

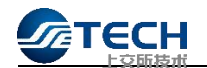

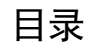

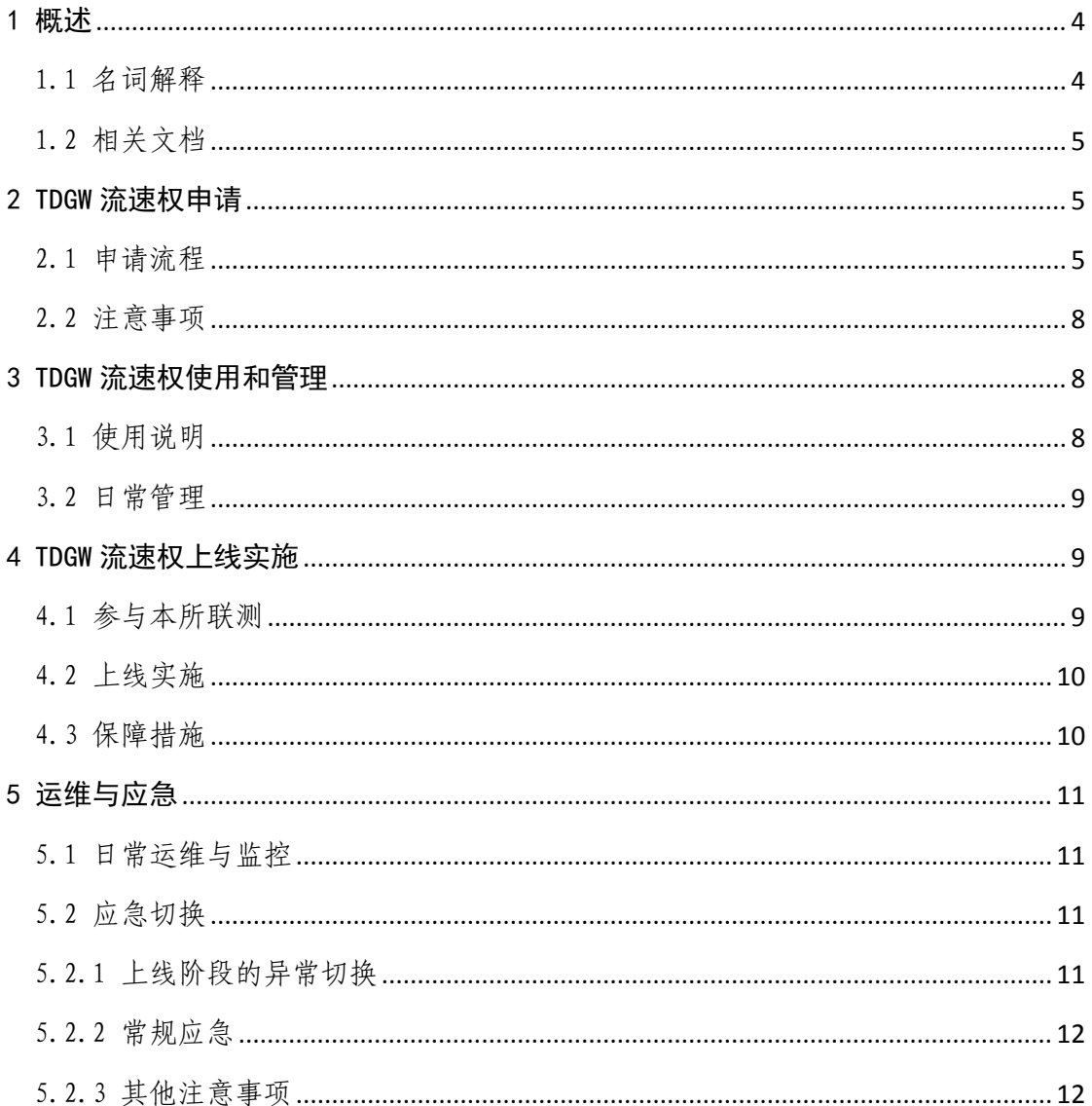

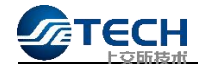

## <span id="page-2-0"></span>1 概述

上海证券交易所(以下简称本所)交易网关(以下简称 TDGW、 网关)已部署至竞价、期权和新债券平台,实现了基于消息流的订 单申报,正逐步替代 EzOES、EzSTEP 等报盘软件。目前市场运行平 稳,性能提升显著。为便利用户使用和管理,持续优化 TDGW 功能, 本所计划将流速权由交易单元迁移至交易网关,为引导、协助市场 参与者做好 TDGW 流速权改造上线相关工作,制定本指南。

本次改造,市场接口不变,流速权控制机制不变,市场端相关 系统无须适配性改造。同时, 给用户带来以下便利: 1、用户申请 TDGW 时, 系统即分配相应的网关号 ( ID ) <sup>[1](#page-2-2)</sup>,用户可自主申请流速权; 2、 用户可在 TDGW 系统工具配置页面配置网关号; 3、用户完成 PBU 登录后,可在 TDGW 各平台管理页面查看对应的流速权值。

#### <span id="page-2-1"></span>1.1 名词解释

TDGW:TraDing GateWay 交易网关

OMS: Order Management System 市场端订单管理系统

PBU: Participant Business Unit 交易业务单元

EzCS: Easy Communication Server 轻型化通信服务器

流速权: 指一个订单申报通道允许的在途订单量,即所允许的 订单发出去之后未收到响应的最大订单数量。

市场技术服务平台:本所提供给市场参与者的一站式技术服务 平台,用于交易网关、证书、流速权及其它技术类服务和产品的申

<span id="page-2-2"></span><sup>1</sup> 交易网关流速权上线时,市场技术服务平台已默认为交易网关分配网关号,网关号格式为 "qw+6 位证书编号",对应流速权默认为 1,用户可通过市场技术服务平台进行查看确认。

## **ETECH**

请、受理等。

## <span id="page-3-0"></span>1.2 相关文档

1. IS122 上海证券交易所交易网关 Binary 接口规格说明书

2. IS122 上海证券交易所交易网关 STEP 接口规格说明书

3. 上交所技术有限责任公司网关及专用数字证书服务指南

4. 交易网关(竞价)市场参与者技术实施指南

5. MAL091 交易网关 TDGW 用户手册

## <span id="page-3-1"></span>2 TDGW 流速权申请

#### <span id="page-3-2"></span>2.1 申请流程

为便利市场申请 TDGW 流速权,本所提供了一站式电子化服务, 流程如下(详见本所官网"交易技术支持专区"发布的《网关及专 用数字证书服务指南》):

1.市场参与者凭账号、密码和手机验证码登录市场技术服务平 台([https://idc.ztcloud.ssetech.com.cn/\),选择产品服务->交](http://portal.ztcloudjq.ssetech.com/），选择产品服务-%3e交易行情产品-%3e交易网关/行情网关，进入交易网关产品申请流程界面。) 易行情产品->交易网关/行情网关,进入交易网关产品申请界面。

2. 创建"申请开通"流程,按要求下载相关材料并填写完整, 上传。

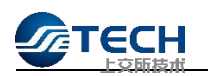

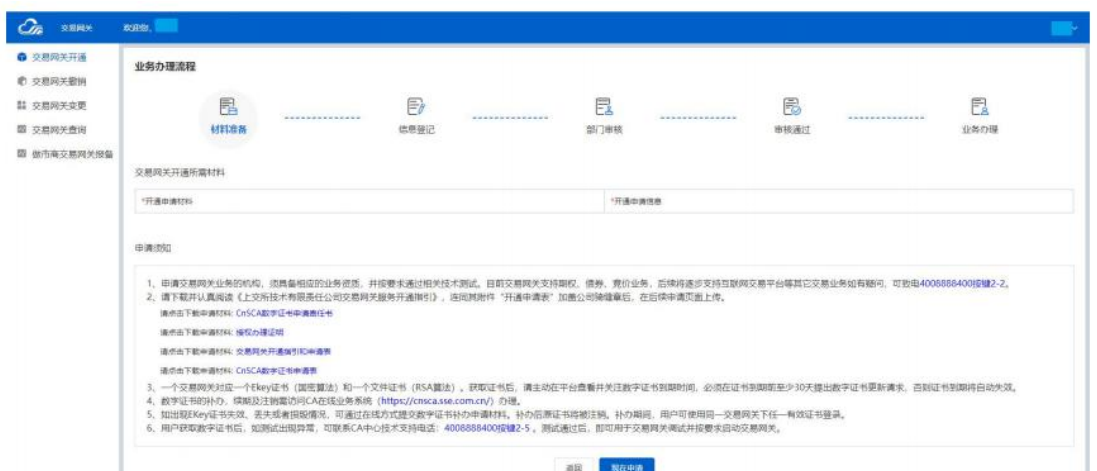

3.进入交易网关开通页面,输入要申请的交易网关数量及对应 的流速权。系统支持分组批量申请,如,用户要申请 5 个交易网关 (其中,2个交易网关流速权为1,3个交易网关流速权为 5),可 分两组填写, 第一组交易网关数量设置为 2, 流速权设置为 1; 第二 组交易网关数量设置为3,流速权设置为5。此外,建议用户选择网 关支持全部业务平台权限(竞价、期权、新债券),避免主备切换 时出现网关号无平台权限的情况。

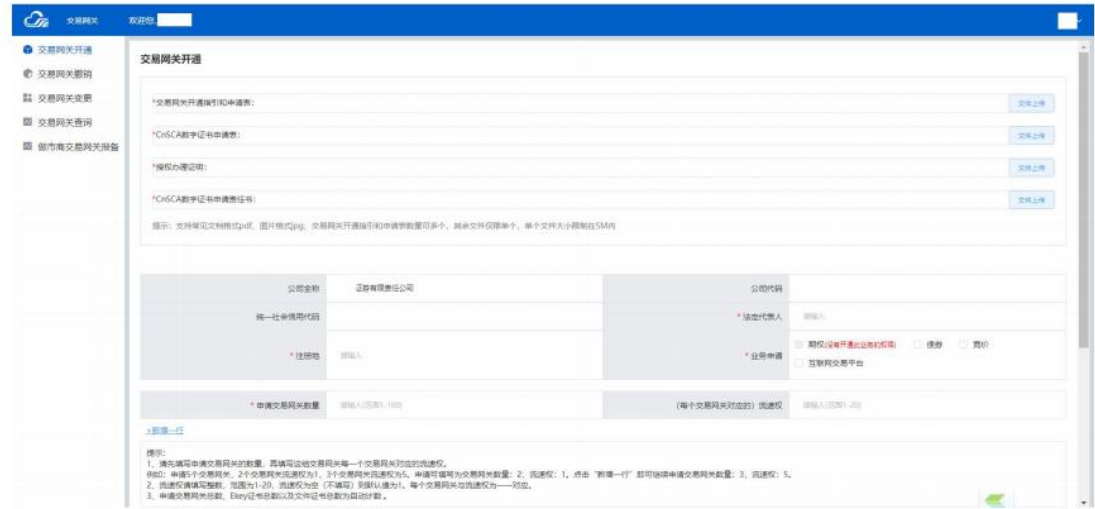

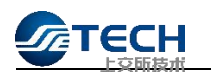

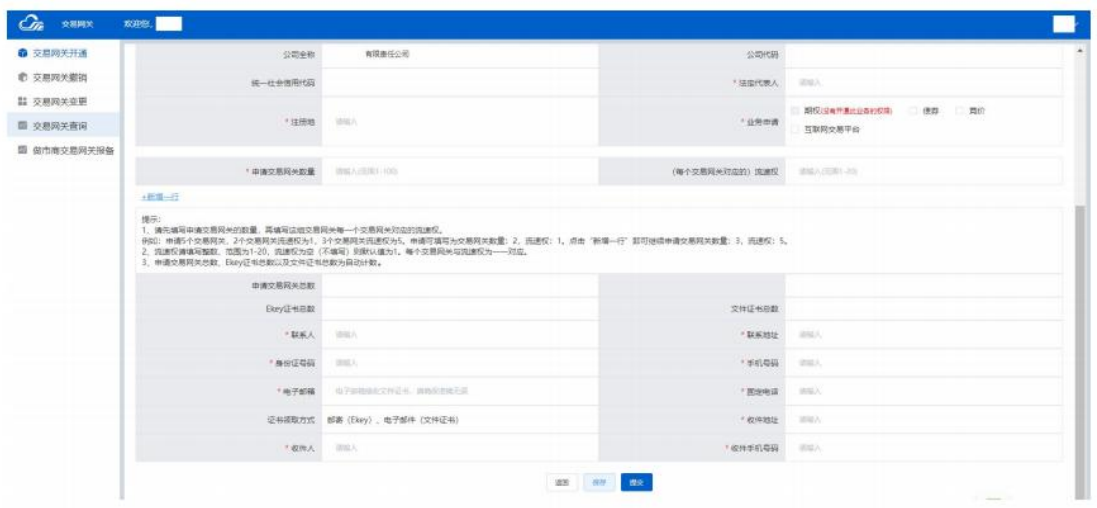

4.交易网关申请通过后,系统会分配相应的网关号及 Ekey 证 书、文件证书。EKey 证书和文件证书与网关号一一对应。

5.系统支持网关撤销、证书变更(证书续期、证书新老替换) 和流速权变更等功能。用户可自行调整网关流速权值,请核查变更 后的值是否准确。

6.完成申请后,用户可在"申请查询"页面查看相关信息及业 务受理状态。

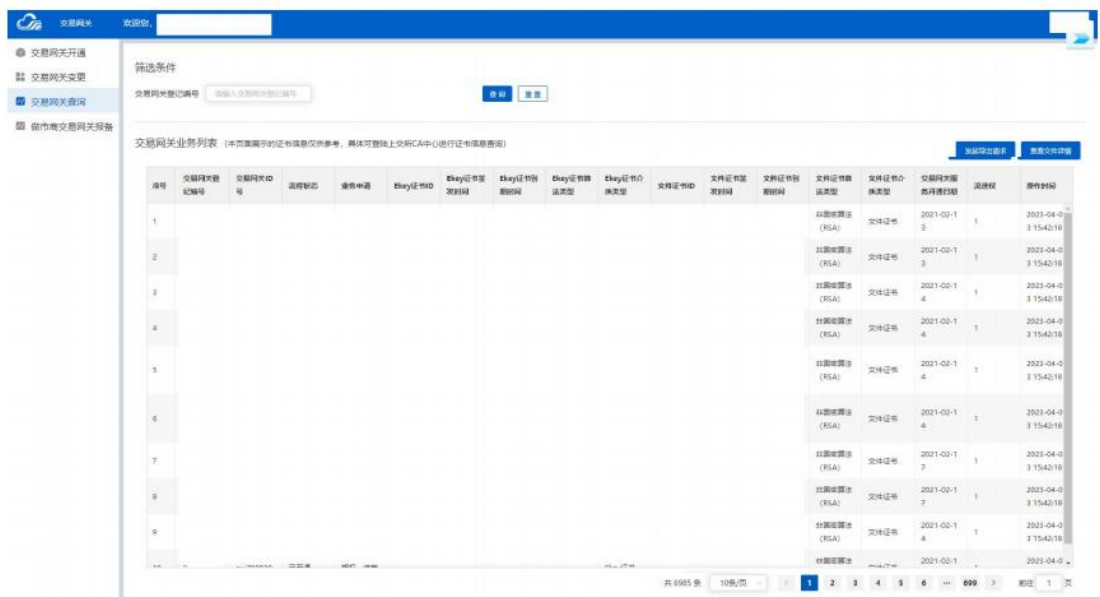

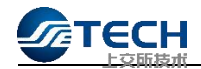

## <span id="page-6-0"></span>2.2 注意事项

1.TDGW 流速权值与网关号一一对应,用户完成申请后,请仔细 核对相关信息,如有问题及时联系本所技术服务团队。

2.对于做市商用户,需在"做市商交易网关报备"页面,申报 做市商账号及做市商专用交易网关号。

## <span id="page-6-1"></span>3 TDGW 流速权使用和管理

#### <span id="page-6-2"></span>3.1 使用说明

1.用户应登录市场技术服务平台,通过菜单"产品服务"->"其 他"-> "交易支持软件专区"下载 TDGW\_1.6.0 及以上版本, 并完成 升级部署(详见本所官网"交易技术支持专区"发布的《网关及专 用数字证书服务指南》)。

2. 运行 TDGW, 登录 TDGW web 管理界面, 在系统工具 》网关 管理界面,输入所选择的网关号。注意:由于网关号与流速权、证 书一一对应,输入网关号后即确定了 TDGW 使用的流速权,且该流速 权独立适用于竞价、期权和新债券平台,用户须仔细核对网关号。

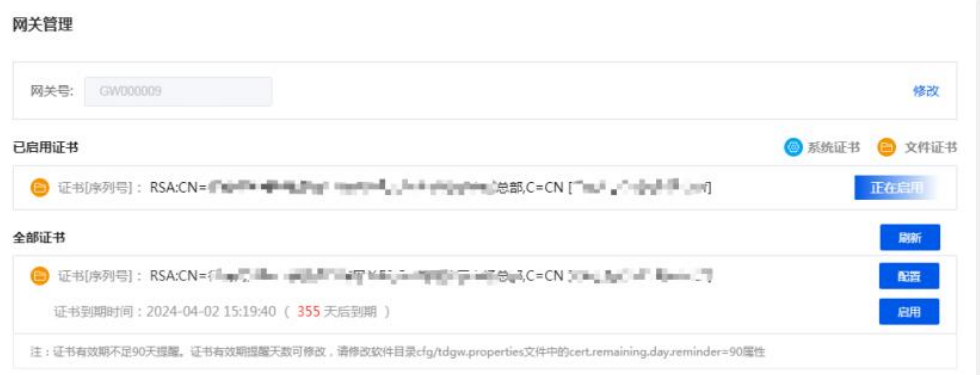

3.配置完成后,在平台管理中使用 PBU 登录竞价、期权和新债

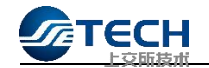

券平台;登录成功后,在各平台管理页面上可看到该网关使用的流 速权值(注意:请再次核对该值是否为所配置的网关号对应的流速 权)。

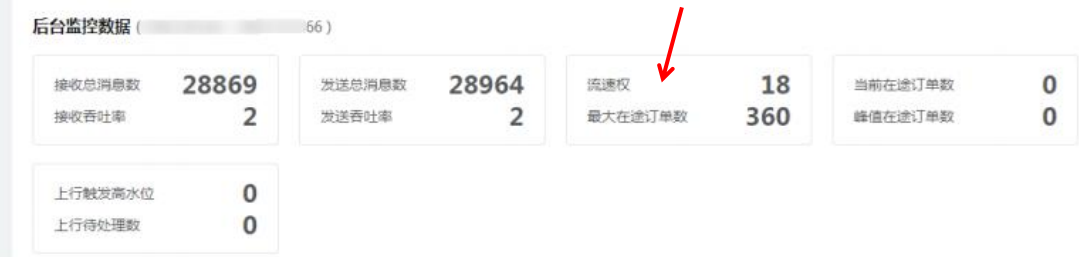

#### <span id="page-7-0"></span>3.2 日常管理

1. 建议市场参与者在本地保存一份 TDGW 流速权关系表, 并定 期与市场技术服务平台 TDGW 流速权信息进行比对, 及时更新维护。 若有问题可咨询本所技术服务团队。

2.市场参与者应及时评估流速权使用情况,根据业务需要调整 TDGW 流速权值,并提前在市场技术服务平台发起相关的申请和变更 流程。

3.市场参与者应做好日常TDGW网关号的配置管理和人员培训。 网关号应与证书一一对应,避免混用、乱用和重复使用。禁止在多 个 TDGW 上配置同一个网关号。

## <span id="page-7-1"></span>4 TDGW 流速权上线实施

### <span id="page-7-2"></span>4.1 参与本所联测

1.全天候测试:市场参与者应依据本所发布的测试通知,按测 试通知及测试方案要求在全天候测试环境中提前升级部署TDGW最新 版本,获取测试用的网关号及流速权,在竞价、期权、新债券三大 平台充分验证 TDGW 流速权的配置、使用以及 TDGW 的常规功能。同 时,充分验证上线过程极端情况下的主备切换、软件版本回退等应 急场景。

2.全网及通关测试:市场参与者应依据本所发布的全网及通关 测试通知及方案,积极参与全网及通关测试,进行仿生产演练。

### <span id="page-8-0"></span>4.2 上线实施

市场参与者应按照本所上线通知要求做好以下实施工作:

1.根据上线要求,提前评估并确认切换至 TDGW 流速权的网关 数量、登录 PBU 等信息,并向本所报备。

2.对运维等相关人员进行培训,并提前做好 TDGW 的升级部署、 网关号配置、流速权验证等工作。

3.参与本所组织的上线切换通关测试并反馈。

4.上线首日 7:30 前,应完成报备 PBU 的登录,并校验获取的 流速权值是否符合预期。如有异常,立即告知本所。

## <span id="page-8-1"></span>4.3 保障措施

1.市场参与者应制定详细的上线保障方案,并确保执行到位。

2.市场参与者应制定科学合理、可操作且已得到验证的应急处 置预案,并对运维人员进行专题培训,保障预案得到准确实施。

3.上线首日执行零报告制度,遇有异常,应立即告知本所。

## <span id="page-9-0"></span>5 运维与应急

## <span id="page-9-1"></span>5.1 日常运维与监控

交易网关流速权关系到订单申报的效率,影响重大,市场参与者 应做好日常的运维和监控工作,包括:

1.网关号及其流速权的维护、更新管理。仔细核验网关号的状 态信息,所对应的流速权值是否满足业务需要。

2.TDGW 网关号、证书的配置管理。每日检查 TDGW 的网关号配 置是否正常,证书的配置、校验是否通过。

3.TDGW 运维与状态监控。通过 TDGW 平台管理界面,检查 PBU 运行状态、平台状态及相关信息。

4.TDGW 业务监控。通过 TDGW 平台管理界面及集中监控页面, 着重检查流速权值、在途订单数、数据吞吐率等信息。

5.TDGW 日志及业务流水。关注日常 TDGW 运行日志和业务流水, 及时处置相应告警和错误信息(可咨询本所技术服务团队)。

#### <span id="page-9-2"></span>5.2 应急切换

#### <span id="page-9-3"></span>5.2.1 上线阶段的异常切换

使用 TDGW 流速权,须升级部署 TDGW\_1.6.0 或以上版本。TDGW 流速权上线时,用户应将 TDGW 现有生产版本作为备用。遇 TDGW 新 版本运行异常时(如开启/关闭异常、网关号配置异常、PBU 登录异 常、订单申报和回报接收异常等),用户应快速切换至 TDGW 原生产 版本,重新登录 PBU(PBU 应已在原 TDGW 上登出),使用交易单元 流速权进行后续订单申报。上线初期,建议用户控制 TDGW 新版本的

11

#### 升级部署数量,以便应急切换至现有生产版本。

#### <span id="page-10-0"></span>5.2.2 常规应急

TDGW 在生产上已处于平稳运行阶段,市场参与者均已熟悉 TDGW 日常的应急处置措施(详见《交易网关(竞价)市场参与者技术实 施指南》),包括:通信链路切换,主备 TDGW 切换、订阅及双活部 署等。市场参与者应结合生产实际,制定详实的应急预案,并加强 生产应急演练。注意,除应急与恢复场景外,OMS 将同一笔业务 订单重复发送至多个 TDGW 实例进行申报是一种异常行为,OMS 需予以避免。此外,OMS 应进行持久化操作,以减少 OMS 异常 时从交易系统恢复的执行报告数量,减少应急处置时间。

<span id="page-10-1"></span>5.2.3 其他注意事项

若发现流速权值异常,用户可采取以下应急处置:

1. 检查自身机构维护的网关流速权关系表或本所市场技术服务 平台,核验网关号对应的流速权值是否正确。

2. 若配置的网关号错误,应调整配置的网关号,重新登录 PBU。

3. 若配置的网关号正确,可重新登录 PBU,再次核验流速权值。 如果仍存在异常,应快速切换至 TDGW 现有生产版本,重新登录 PBU (PBU 应已在原 TDGW 上登出),使用交易单元流速权进行后续订单 申报。

注意:上线前两日,用户应于每日 7:30 前完成 TDGW 的网关号配 置和 PBU 登录,检查流速权值是否异常,预留充足应急处置时间。 上线平稳运行一段时间后,可依据 TDGW 常规应急手段处置异常。

12

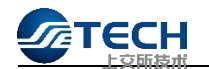

TDGW 的各场景切换应控制在 3 分钟以内。